# СОЗДАНИЕ ЗАПРОСОВ В СУБД ACCESS

9 класс

⦿ Запросы являются одним из основных инструментов выборки и обработки данных в таблицах базы данных.

⦿ Запросы используют для анализа, просмотра и изменения данных.

⦿ Запросы могут служить источниками записей форм, отчетов и страниц доступа к данным.

- ⦿ Результат выполнения запроса это новая, обычно временная таблица, которая существует до закрытия запроса.
- ⦿ Структура такой таблицы определяется полями, выбранными из одной или нескольких таблиц.
- **Записи формируются путем объединения** записей таблиц, участвующих в запросе.

### В Access поддерживаются определенные типы запросов, представленные в таблице

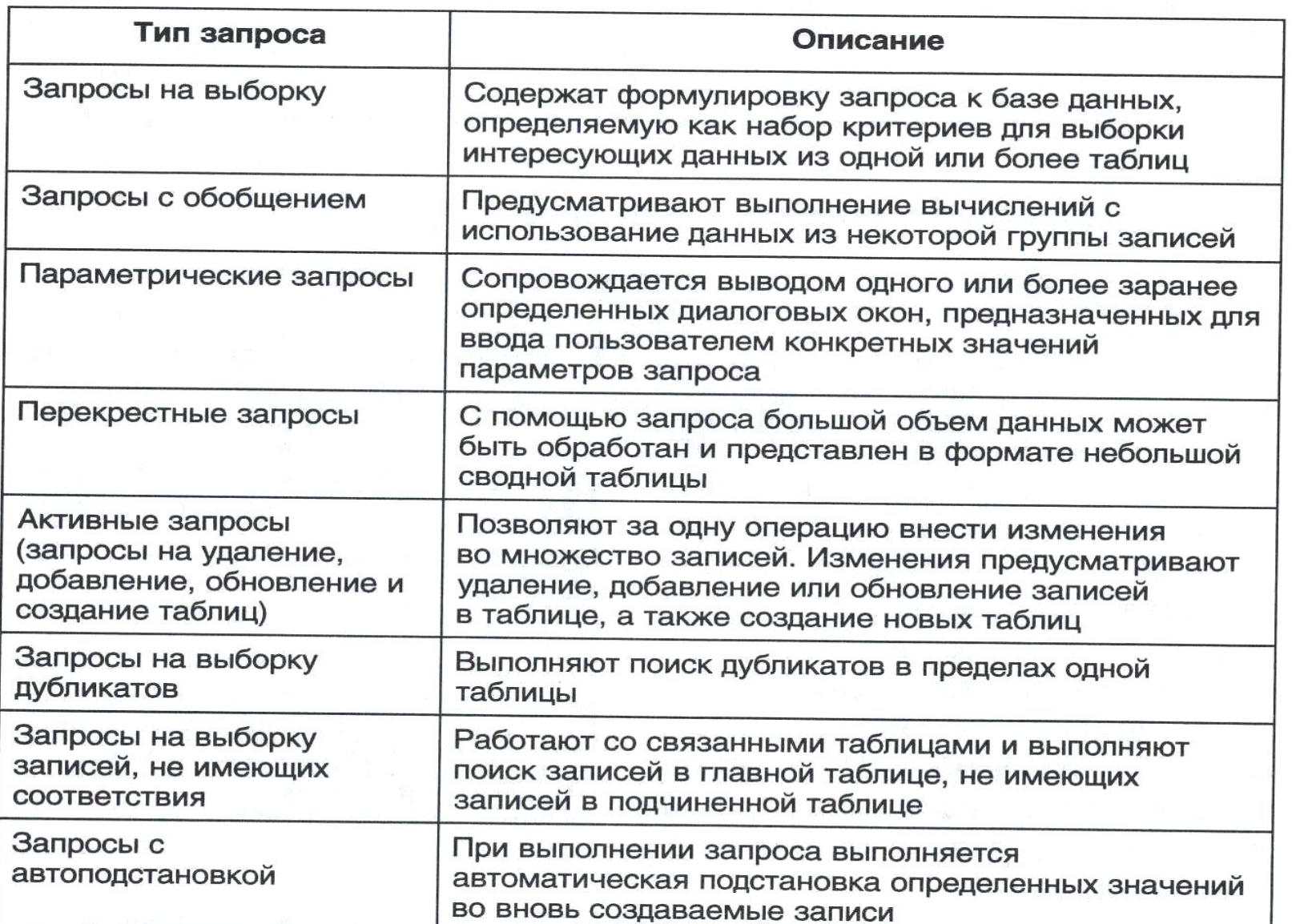

### **Генерация запросов в Access может быть выполнена с помощью двух языков:**

⦿ *SQL( Structured Query Language) – Язык структурированных запросов.*

⦿ *QBE (Query-By Example) – Язык запросов по образцу.*

⦿ *Язык структурированных запросов SQL* является комплексным языком баз данных. В нем содержатся операторы для определения и модификации схем баз данных, а также операторы управления содержимым баз данных.

⦿ *Язык запросов по образцу QBE*  использует визуальный подход для организации доступа к информации в базе данных, построенный на применении шаблонов запросов.

⦿ Для создания нового запроса необходимо в режиме **Запросы** нажать кнопку **Создать**, тем самым выводится диалоговое окно **Новый запрос**, в котором выбирается вариант создания запроса.

• Режим конструктора является основным для создания запроса и позволяет реализовывать все возможности языка QBE, поэтому все рассматриваемые запросы будут создаваться в этом режиме.

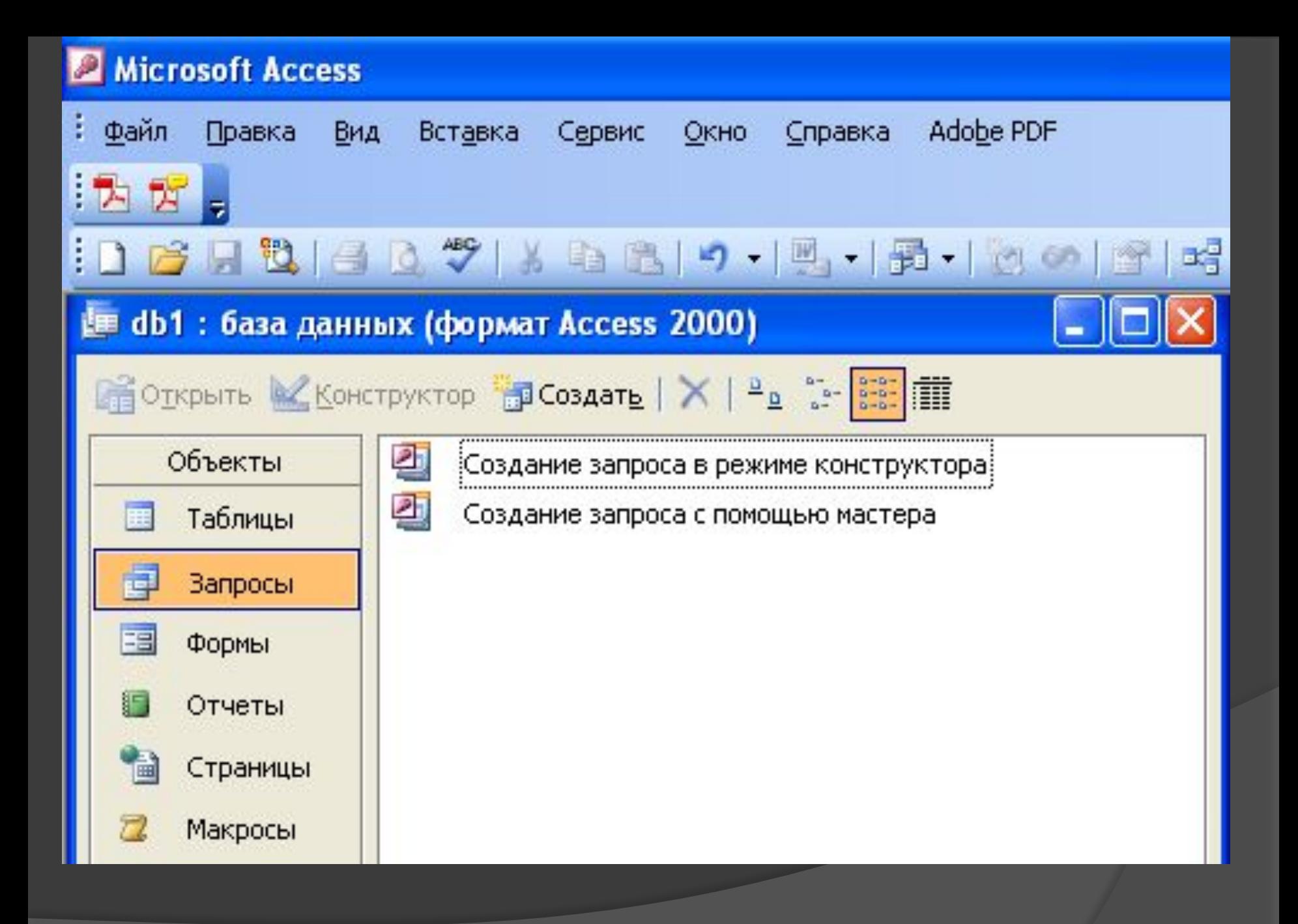

⦿ При создании запроса в режиме конструктора выводится диалоговое окно **Добавление таблицы** и окно конструктора запросов, которое разделено на две части – область схемы данных запроса и бланк запроса.

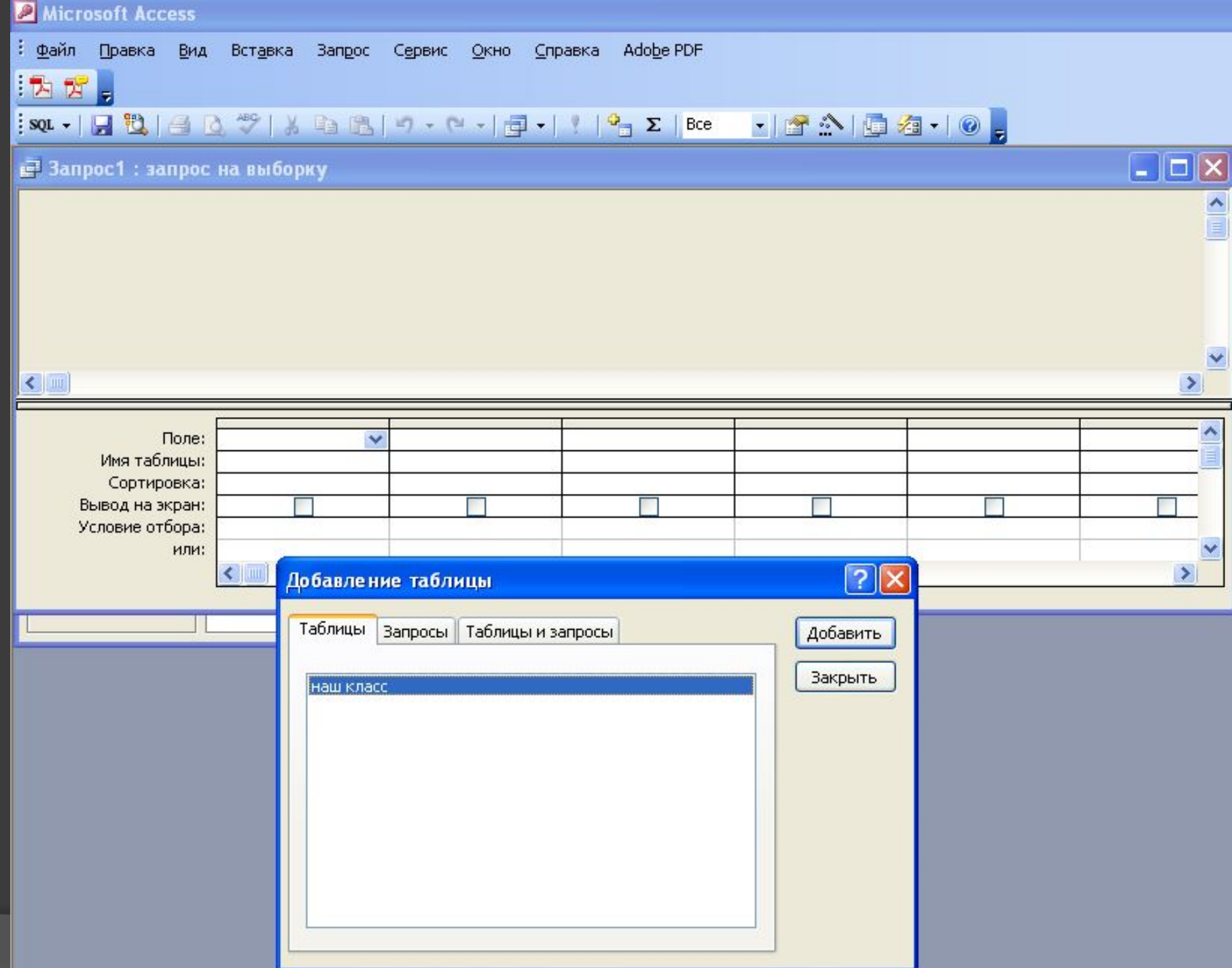

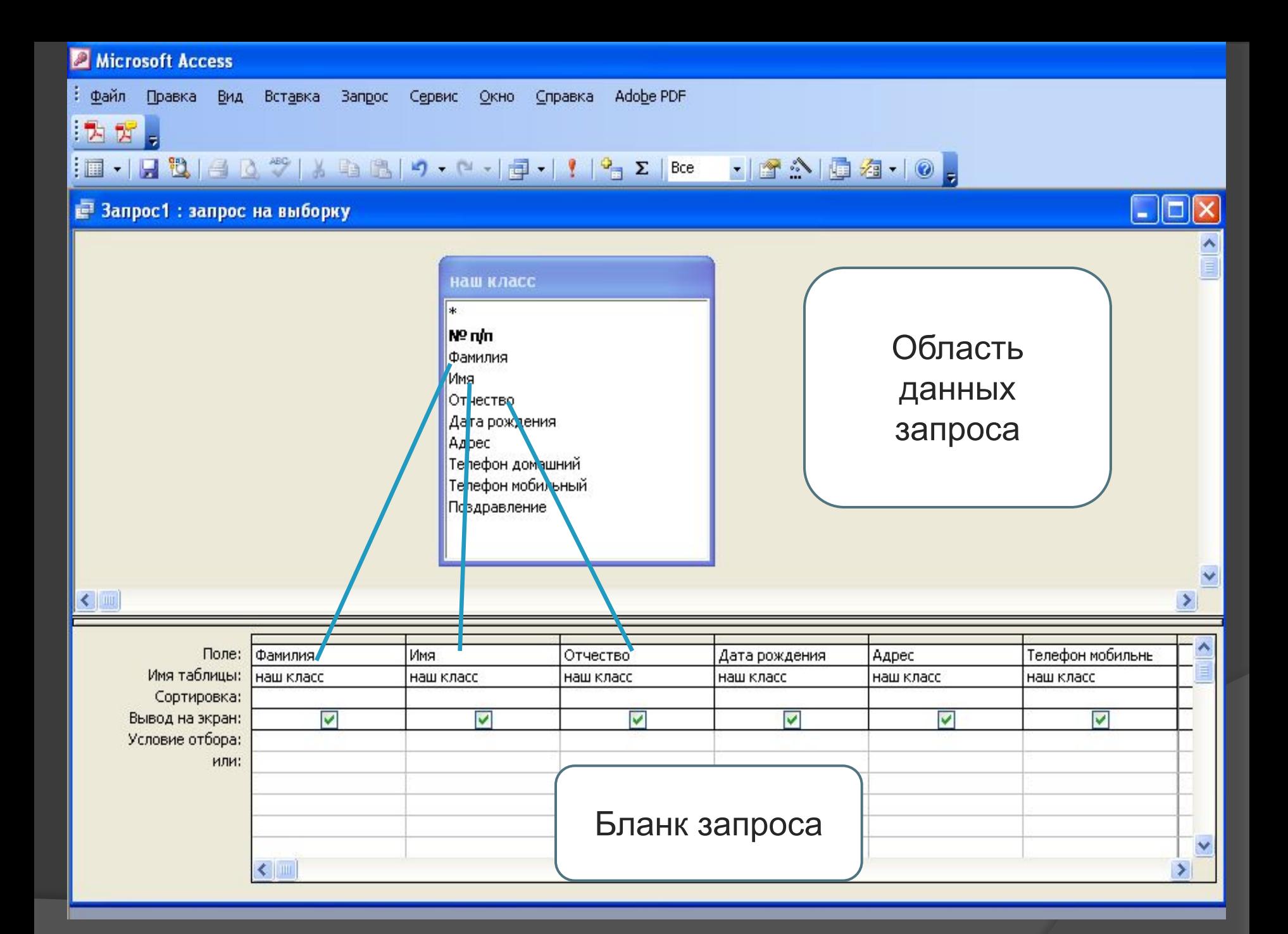

⦿ В строке **Вывод на экран** наличие флажка позволяет отобразить поле в запросе, соответственно снятие флажка позволяет не отображать поле в запросе.

- ⦿ В строке **Условие отбора** формируются критерии отбора записей.
- ⦿ Условия отбора данных представляют собой выражения, в которых используются константы, операторы для сравнения, имена полей, логические операции и специальные операторы сравнения **Like, In, Between.**

## Назначение операторов

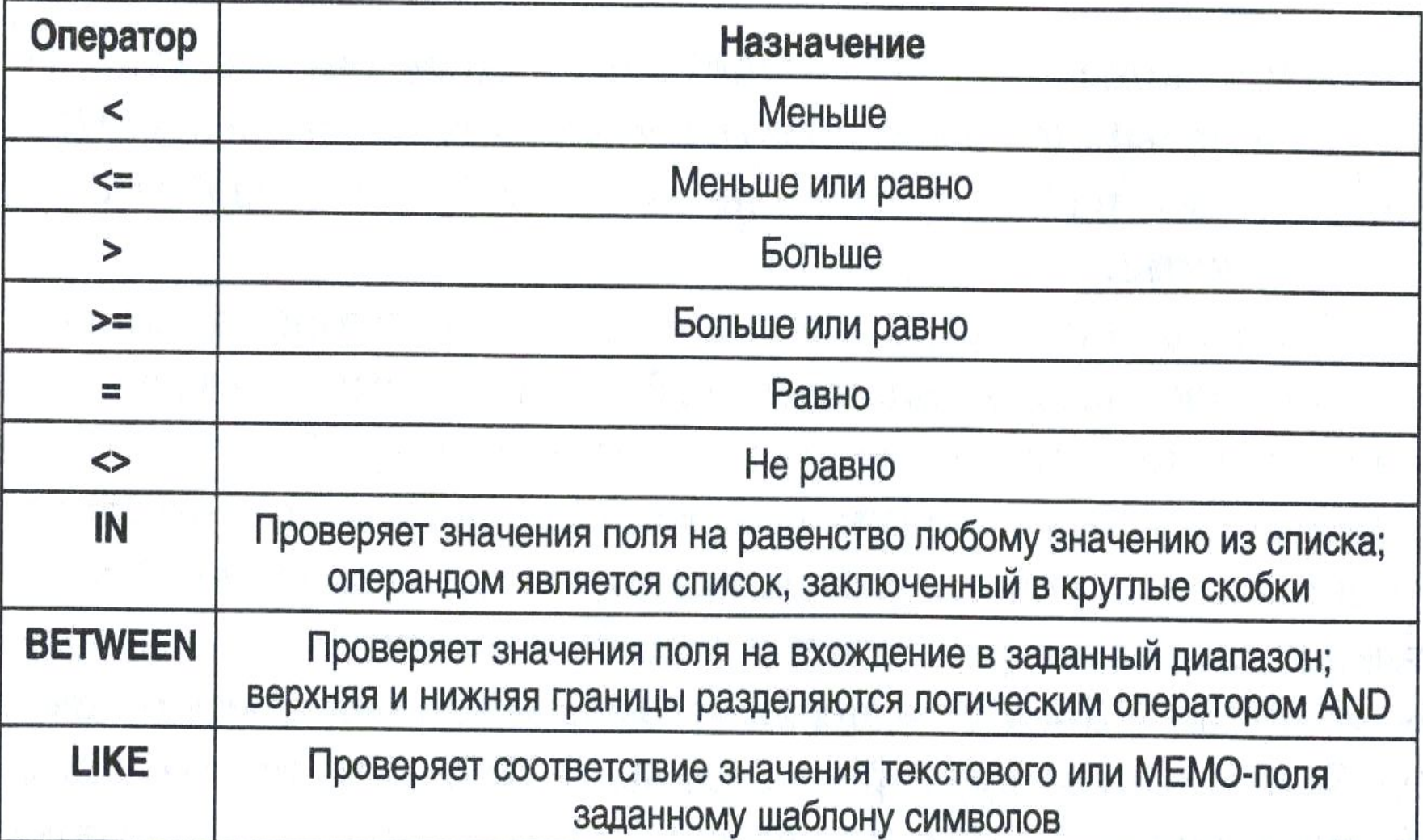

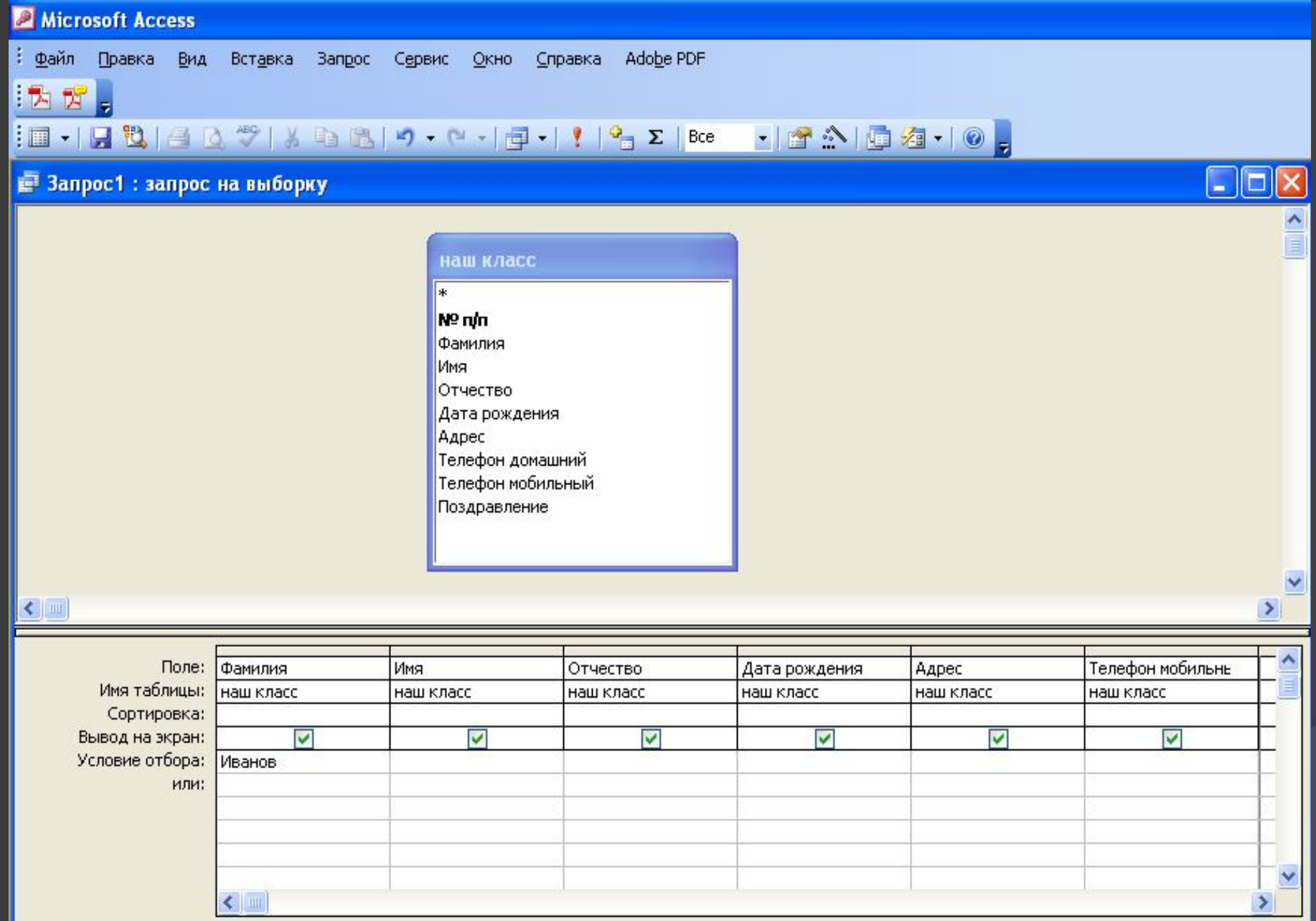

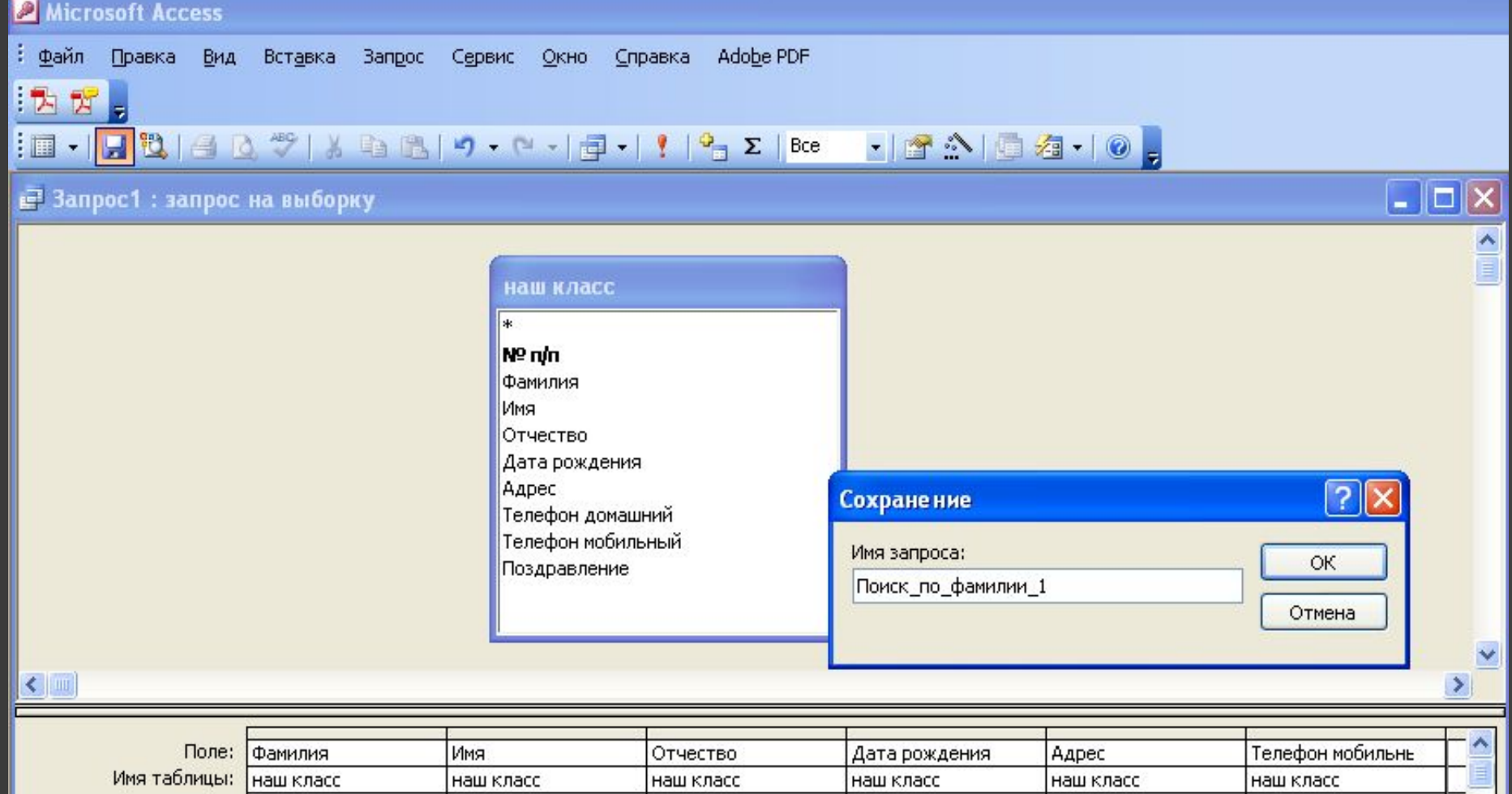

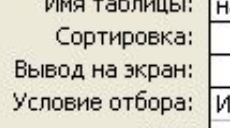

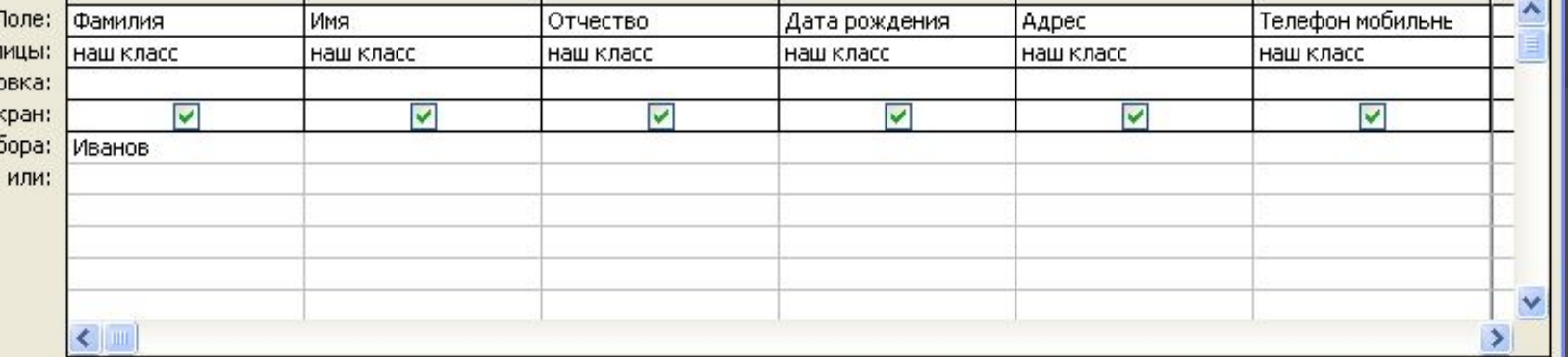

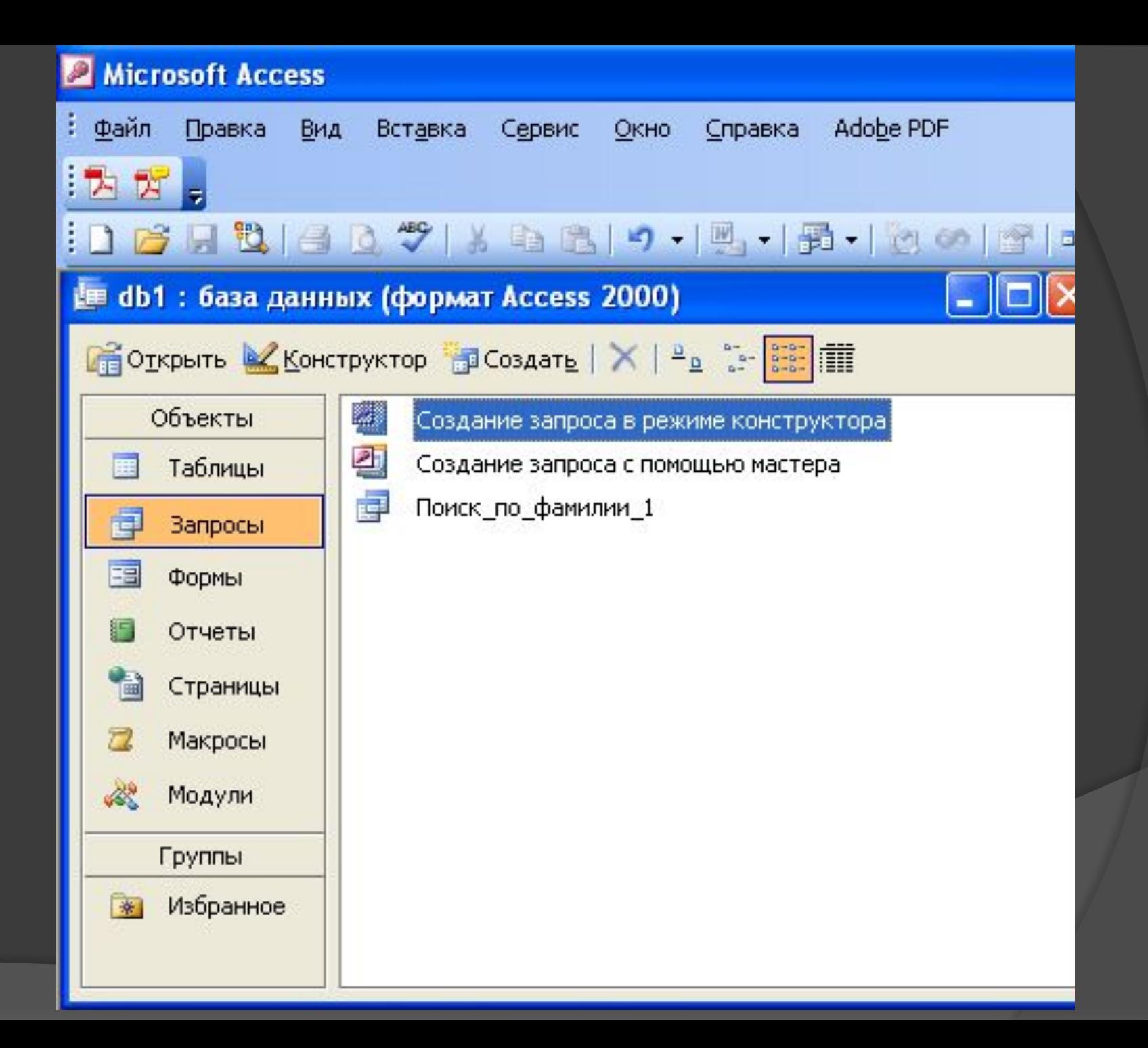

#### Microsoft Access

Запись: П ↓ |

 $\frac{1}{\sqrt{2}}$   $\frac{1}{\sqrt{2}}$   $\frac{1}{\sqrt{2}}$   $\frac{1}{\sqrt{2}}$ 

 $\overline{\ast}$ 

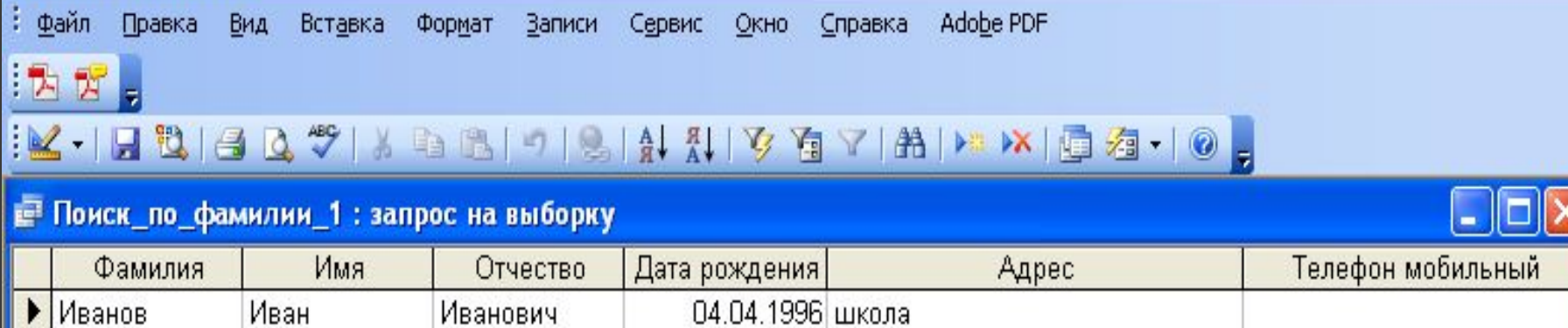